## **How to Apply for Tickets - Step by Step Guide**

- 1) Visit the online ticketing website<https://www.eticketing.co.uk/swindontown/>
- 2) Click sign in on the top right-hand side and it will take you to your club account log in page (the site you would normally use for online ticketing)

If you have not already set up a club account and registered for online ticketing, then see our step-by-step guide of how to do so here - [bit.ly/2JDO2wo](https://bit.ly/2JDO2wo)

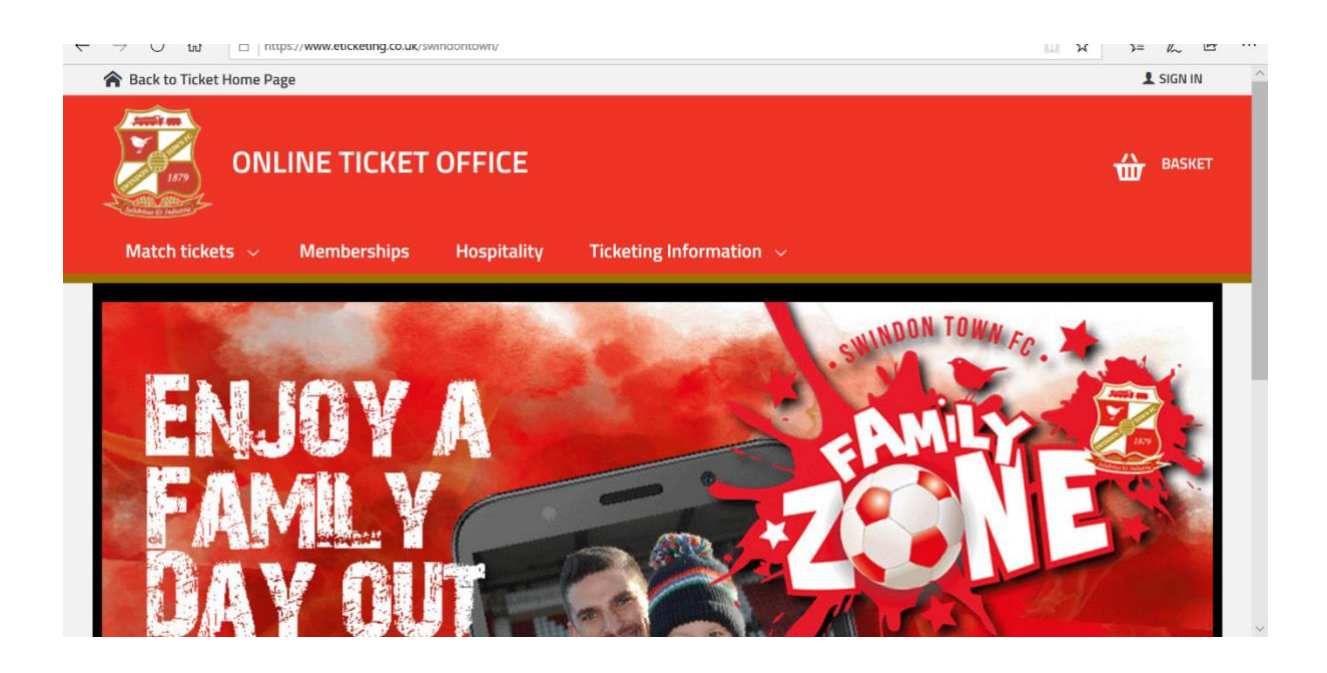

3) Once logged in it will ask you to visit the ticketing site and it will take you to the main page, as shown below. Press click here to visit the ticketing site

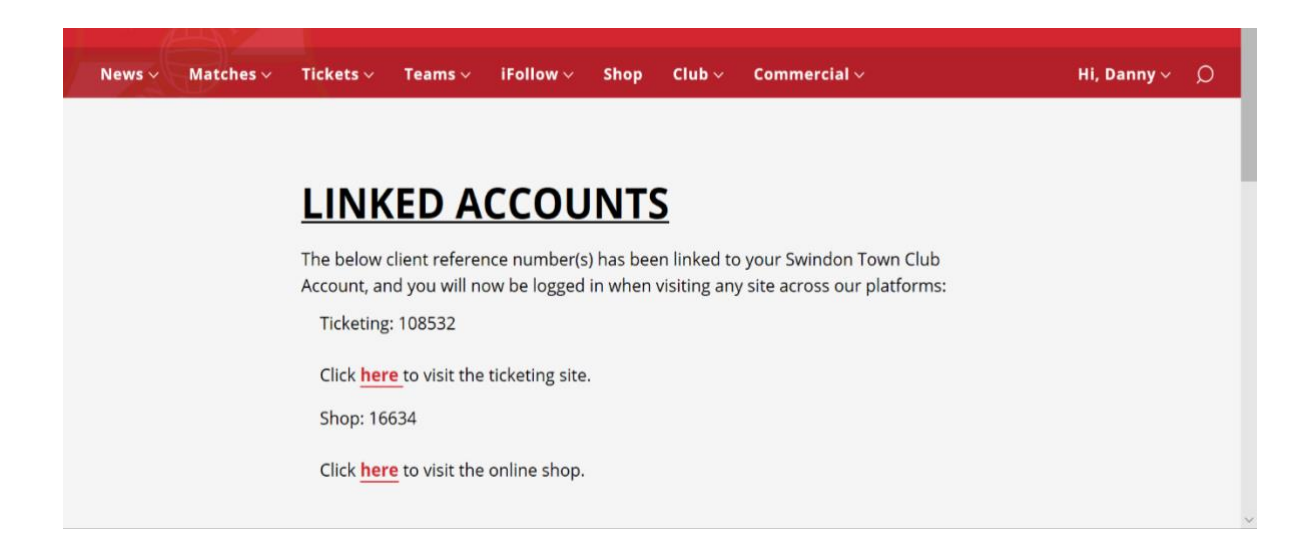

4) Click on the match tickets tab

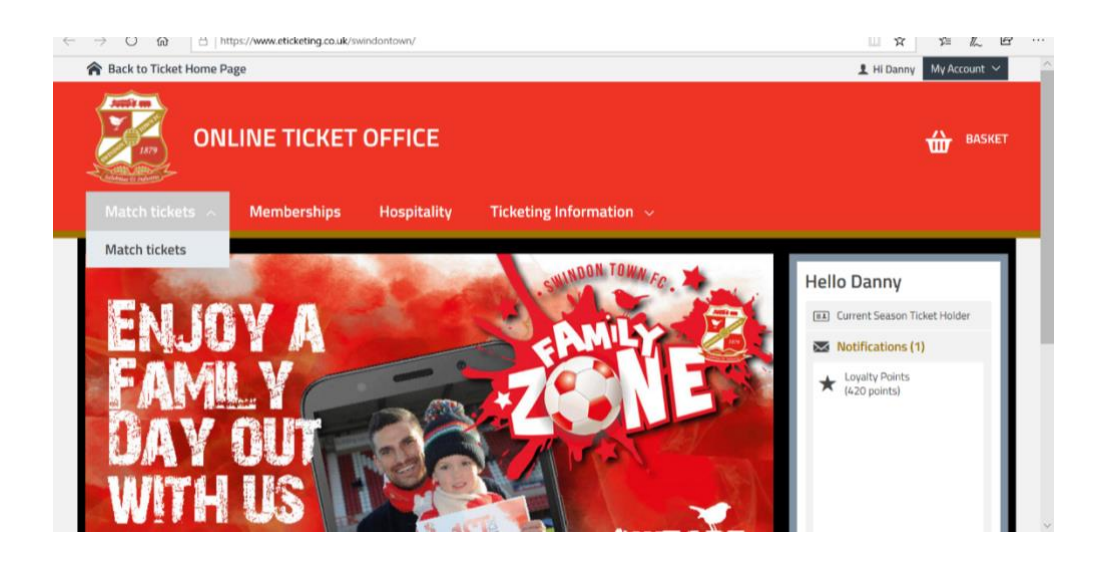

5) Select the fixture that you wish to apply for, you will need to apply for each match separately that you wish to attend. Click Apply for Tickets. Please note due to government advice any supporter with a registered postcode located in a tier 3 location will be ineligible to apply for tickets.

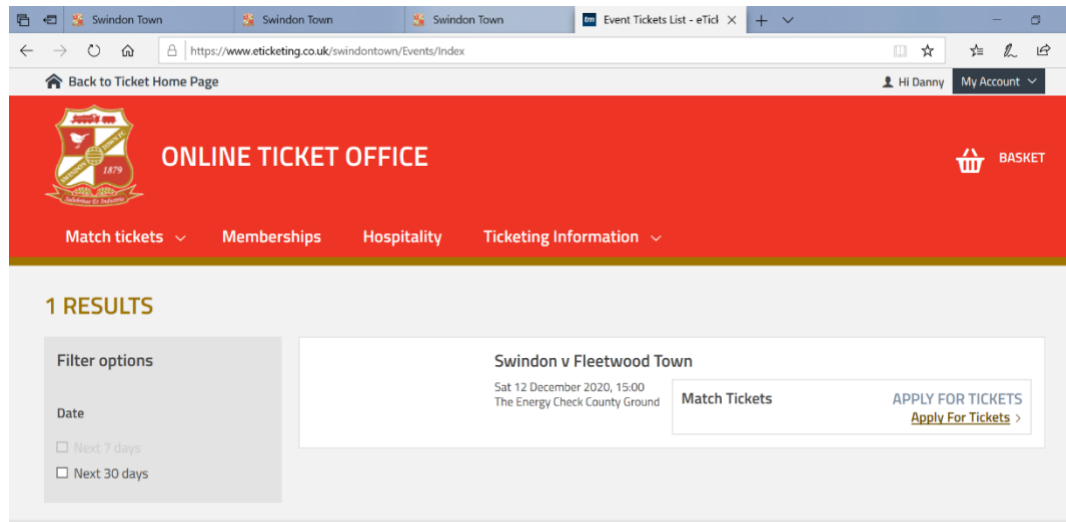

6) You will then be taken to a page where it will show your tickets to apply for. If you have multiple season tickets under the same name, the 1 application will enter all of you into the ballot

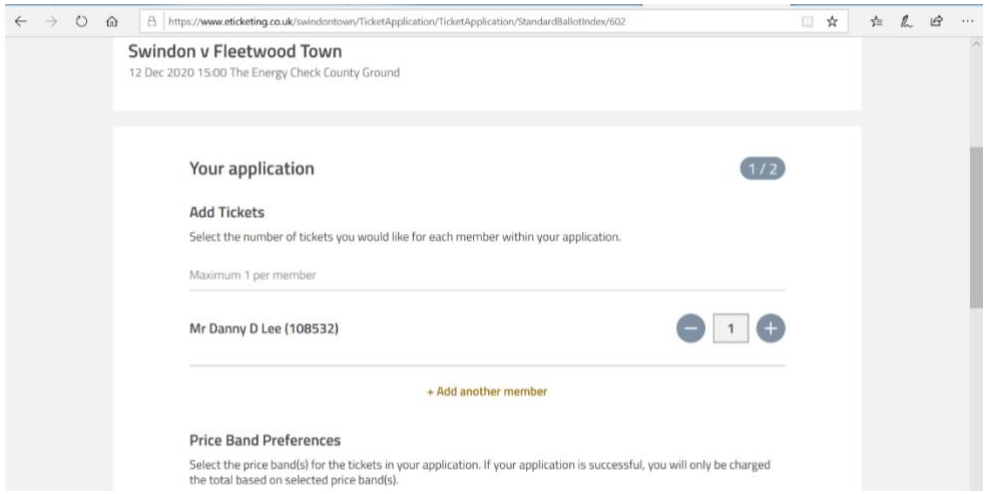

- 7) You can also apply for you and others in your network by clicking add another member, where any persons who are also eligible to apply can be added to your application. This will mean that you are agreeing that they are in your 'bubble' and if successful you will be sat next to each other and either all of you will be successful or none of you
- 8) You will also have the option to select your ticket preference for stand location. Simply click the drop-down menu and select your first and second choice preferences. This will give you every opportunity to be successful in the ballot. Once you have selected both then click confirm application.

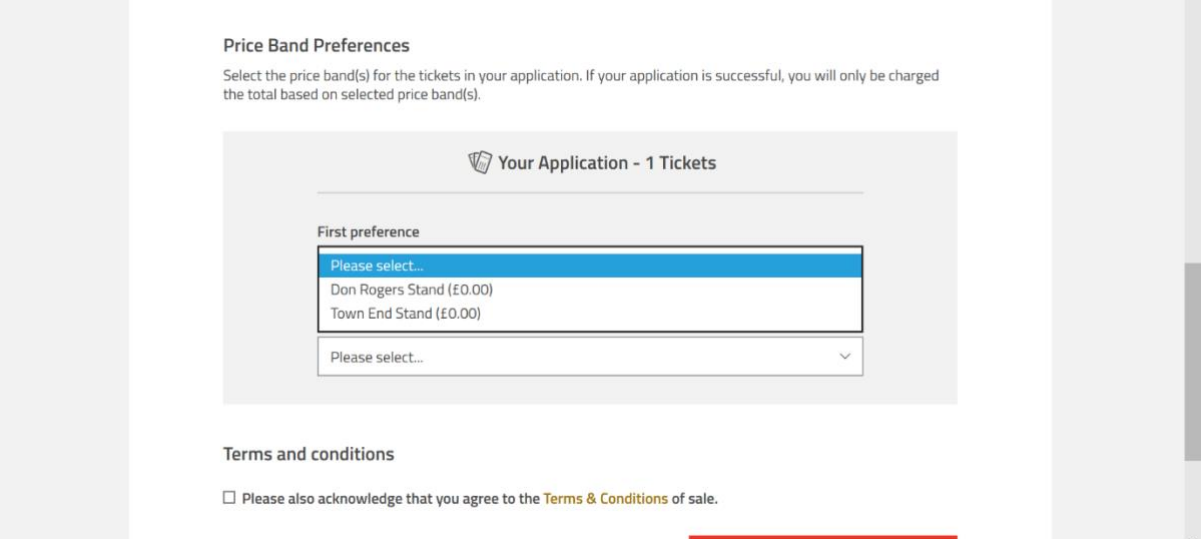

9) When you click confirm you will be taken to the next page which should be a confirmation message like the below. You will also receive a confirmation email. This means that you have been entered into the ballot for that fixture. If you are successful in the ballot you will receive another email with your ticket details included.

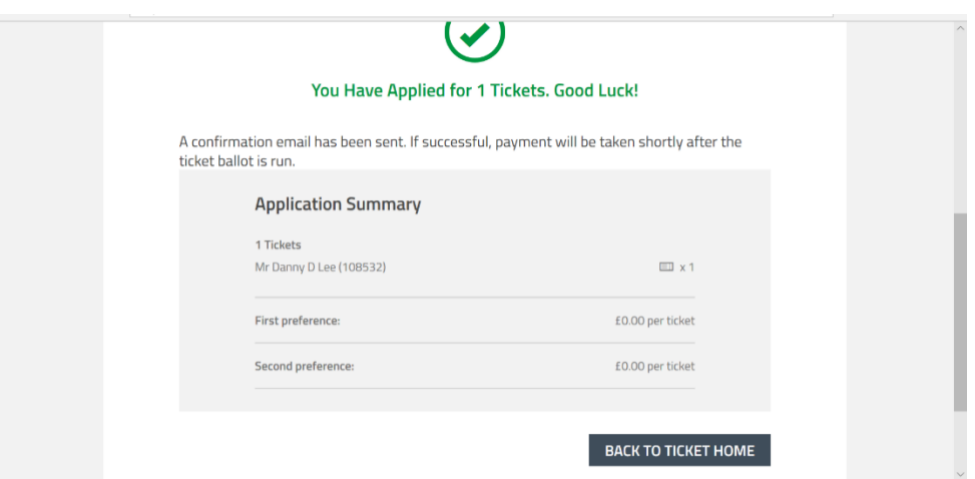

For any wheelchair users or any supporters who do not use online ticketing then you can enter the ballot for tickets by emailing or getting a relative to email [queries@swindontownfc.co.uk](mailto:queries@swindontownfc.co.uk) Please include your client reference number, fixture you wish to apply for and your preference of stand.

Any supporters who are successful in the ballot will receive an email with their tickets, unless a supporter does not have a registered email in which case, they will be posted a paper ticket

Supporters are reminded to read and familiarise themselves with the updated Supporter code of conduct on our website, to ensure that they understand the new protocols that will be in place at the County Ground to ensure your safe return.

COYR